# **ITC-15 Temperature controller Operator's Guide**

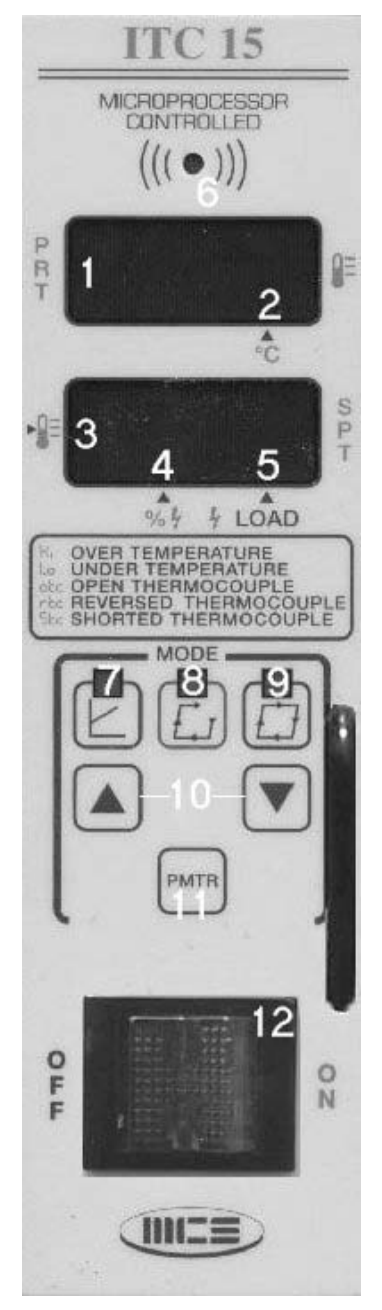

### **BASIC OPERATION**

- 1. Turn power Switch on.
- 2. The normal operating modes are Ramp Start and Closed loop which are automatically selected on power up. Select Manual mode if needed, once selected the controller will power up in Manual mode until Ramp Start or Closed loop is selected.
- 3. Select setpoint temperature (or % power in manual mode) by using the up / down keys.
- 4. After making any changes to modes or the setpoint wait for 'str' to appear on the display.
- This indicates that the changes have been put into the non-volatile memory. The module will now remember these settings each time it is powered up.

#### **CONTROLS AND DISPLAYS**

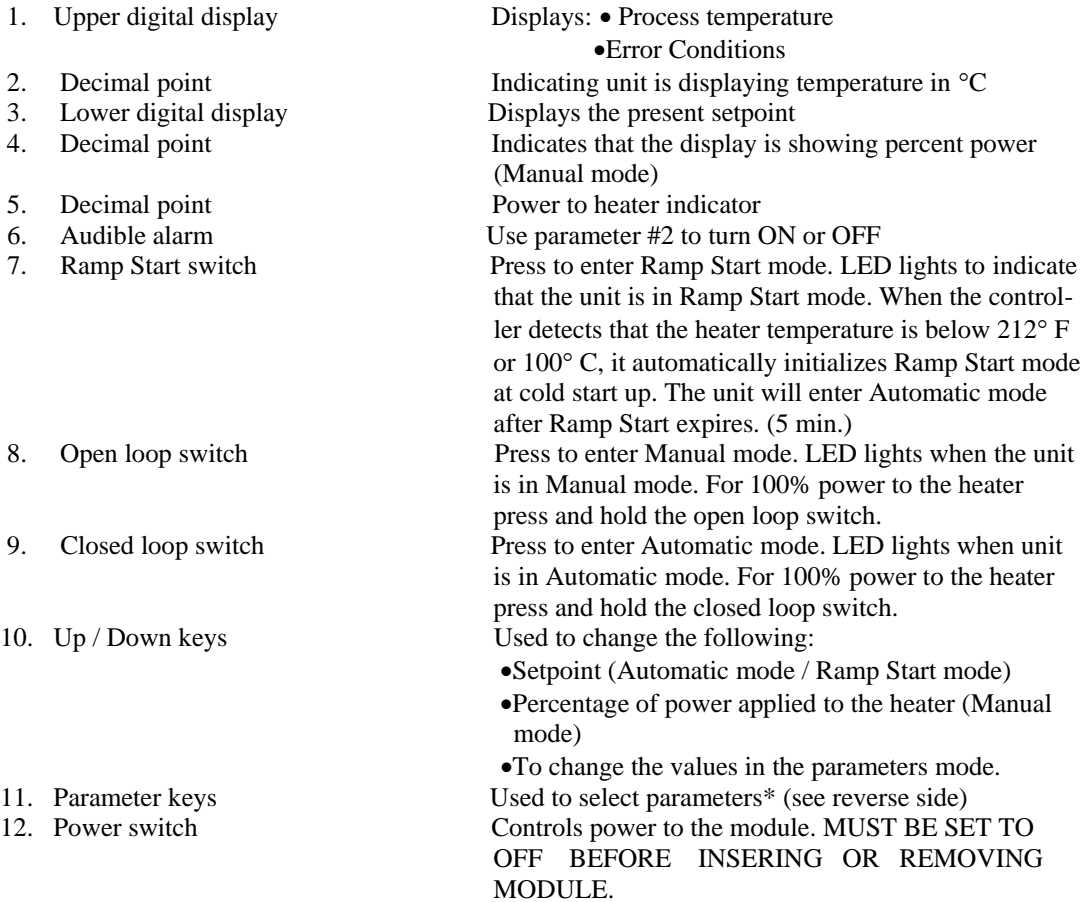

## **ITC-15 PARAMETER CHART**

(Default value in parenthesis)

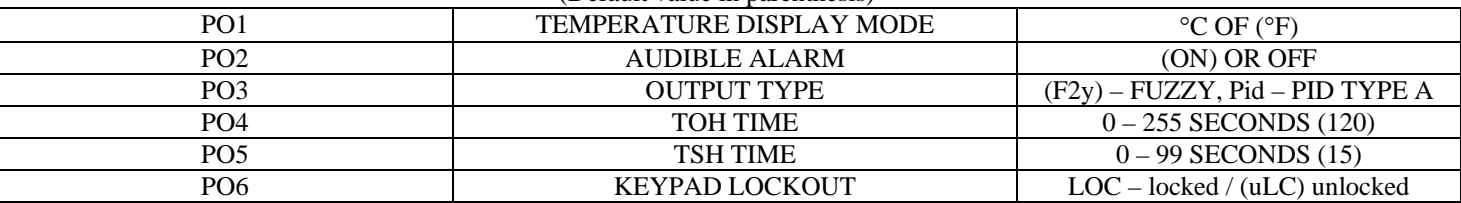

#### KEYPAD LOCKOUT

Keypad lockout, when set to LOC will not allow changes in setpoint or operating modes. (See parameter #6 in the parameter chart.)

#### **HOW TO CHANGE PARAMETERS** (PROGRAMMING MODE)

To select and change a parameter.

1.Press the parameter key until the upper display shows the parameter that you want to change. (PO1 – PO6)

2. Use the up and down keys to change the parameter settings. (lower display)

- 3. Repeat steps 1 & 2 as needed.
- 4. To store the new settings, continue pressing the parameter key until you are out of the programming mode and 'str' has appeared on the upper display.

#### **ERROR CODES**

(Flashes on the display when an error is detected)

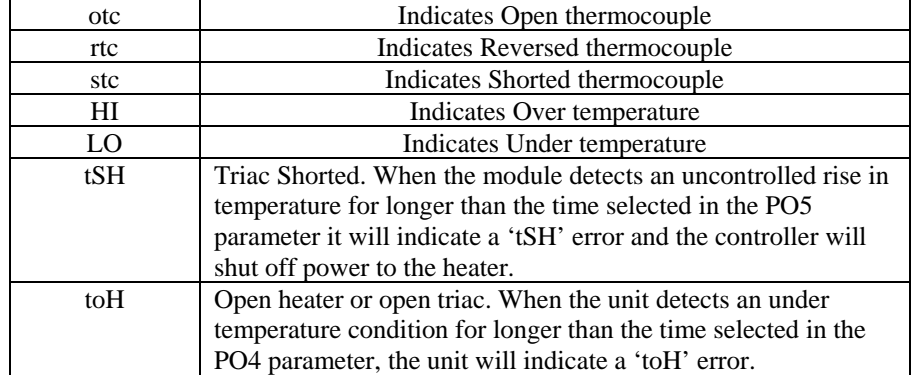

#### J2 JUMPER SELECTION

Note: The purpose of the J2 jumper is to prevent damage to the connector when the controller is accidentally Inserted into a mainframe with the power switch in the ON position. This feature will not work in old MCS Or non-MCS mainframes. The controller will not supply power to the heater and will display a 'toH' error if the wrong jumper position is selected.

**Settings**  $J2$ 1 1 1&2 non-MCS or old MCS mainframes 2 3 2&3 MCS mainframes

J2 is located next to the connection fingers of the controller exposed for the user.